### СОГЛАСОВАНО

Первый заместитель генерального директора - заместитель по научной работе ФГУП «ВНИИФТРИ»

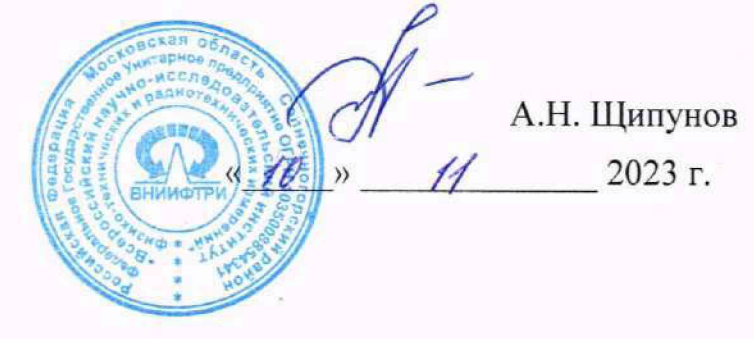

### **ГОСУДАРСТВЕННАЯ СИСТЕМА ОБЕСПЕЧЕНИЯ ЕДИНСТВА ИЗМЕРЕНИЙ**

# **Измеритель параметров электромагнитного поля NBM-550 с антенной-преобразователем Probe EF9091**

### **М ЕТО ДИ КА ПОВЕРКИ**

**МП NBM-550-EF9091-2023**

р.п. Менделееве) 2023 г.

## **Содержание**

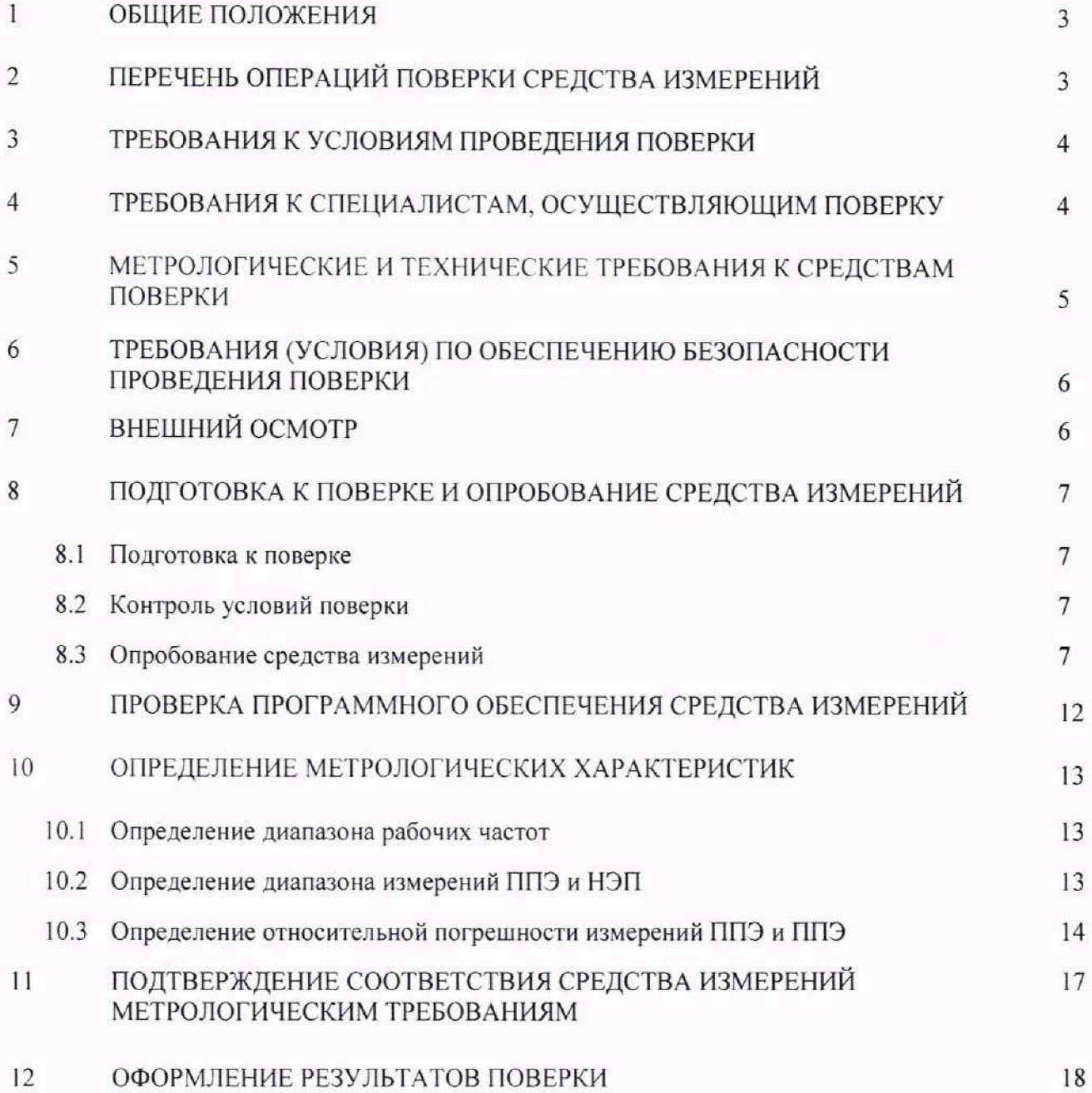

#### **1 ОБЩИЕ ПОЛОЖЕНИЯ**

1.1 Настоящая методика поверки (далее - МП) устанавливает методы и средства первичной и периодической поверок измерителя параметров электромагнитного поля NBM-550 с антенной-преобразователем Probe EF9091 (далее - измеритель NBM-550).

Измеритель NBM-550, серийный № сер. № Н-0700, поверяется в составе с антенной-преобразователем поля Probe EF9091, сер. № А-0079, (далее - Probe EF9091) и блоком измерительным NBM-550, сер. № Н-0700, (далее - блок NBM-550).

1.2 Первичной поверке подлежит измеритель NBM-550, ввезенный по импорту и выходящий из ремонта.

Периодической поверке подлежит измеритель NBM-550, находящийся в эксплуатации и на хранении.

1.3 При определении метрологических характеристик измерителя NBM-550 в рамках проводимой поверки обеспечивается:

- передача размера единицы напряженности электрического поля (далее - НЭП) в соответствии с ГОСТ Р 8.805-2012 «ГСИ. Государственная поверочная схема для средств измерений напряженности электрического поля в диапазоне частот от 0,0003 до 2500 МГц», подтверждающая прослеживаемость результатов измерений к Государственному первичному эталону единицы напряженности электрического поля в диапазоне частот от 0,0003 до 1000 МГц ГЭТ 45-2011;

- передача размера единицы плотности потока энергии электромагнитного поля (далее - ППЭ) в соответствии с ГОСТ Р 8.574-2000 «ГСИ. Государственная поверочная схема для средств измерений плотности потока энергии электромагнитного поля в диапазоне частот от 0,3 до 178,4 ГГц», подтверждающая прослеживаемость результатов измерений к Государственному первичному эталону единицы плотности потока энергии электромагнитного поля в диапазоне частот от 0,3 до 178 ГГц ГЭТ 160-2006;

Поверка измерителя NBM-550 проводится методом сличения с помощью компаратора в соответствии с государственной поверочной схемой (ГОСТ Р 8.574-2000, Приложение А) и методом прямых измерений в соответствии с государственной поверочной схемой (ГОСТ Р 8.805-2012, Приложение А).

1.4 В результате поверки измерителя NBM-550 должны быть подтверждены следующие требования, приведенные в таблице 1.

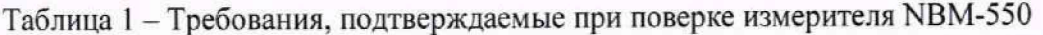

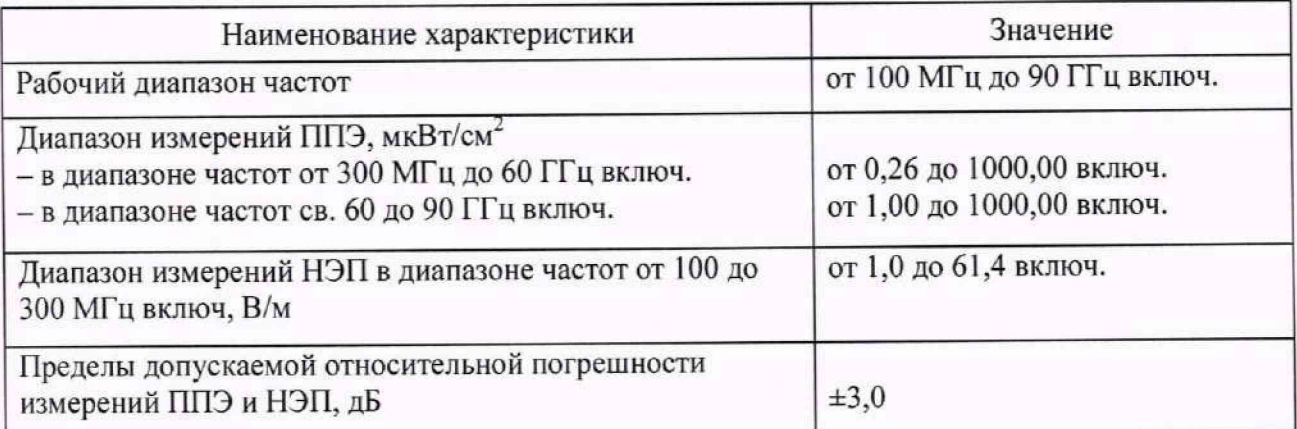

#### 2 ПЕРЕЧЕНЬ ОПЕРАЦИЙ ПОВЕРКИ СРЕДСТВА ИЗМЕРЕНИЙ

2.1 При проведении поверки измерителя NBM-550 должны быть выполнены операции, указанные в таблице 2.

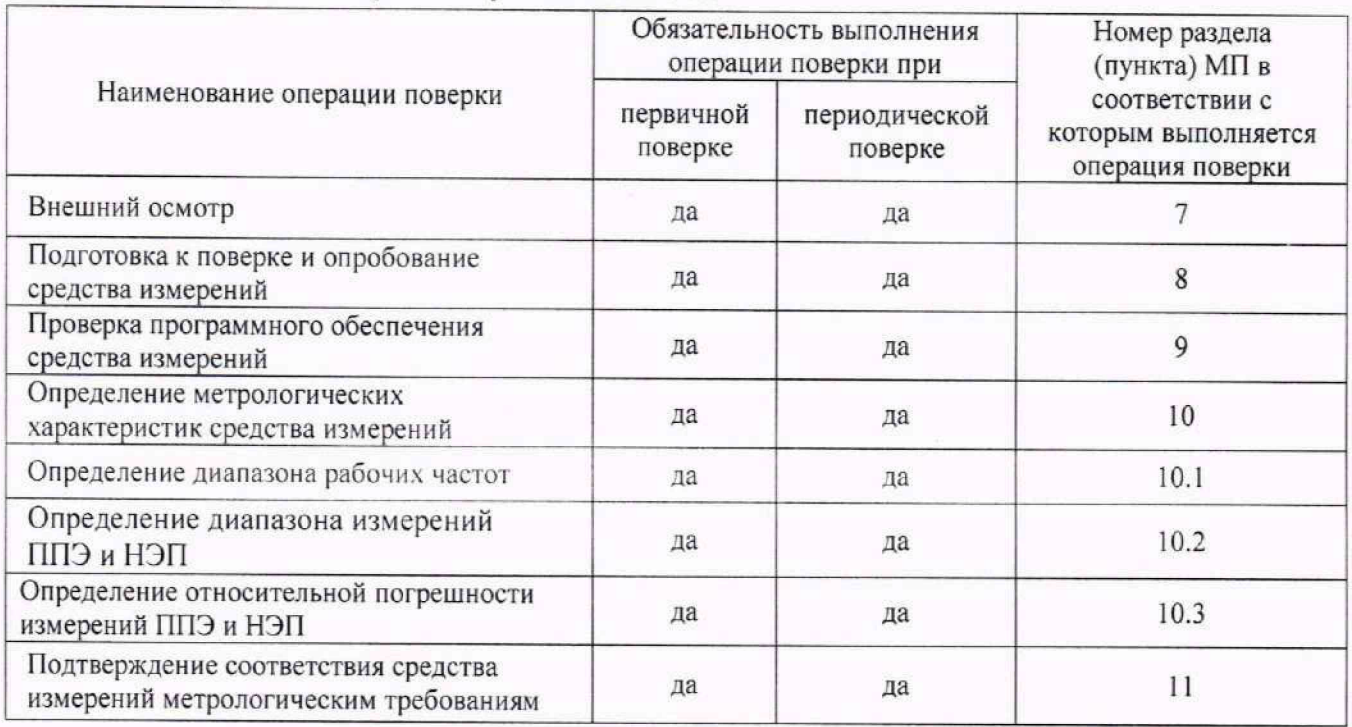

Таблица 2 - Операции поверки измерителя NBM-550

2.2 При получении отрицательных результатов при выполнении любой из операций, приведенных в таблице 2, поверка прекращается и измеритель NBM-550 признается непригодным к применению.

2.3 При проведении поверки не допускается сокращение количества измеряемых величин и частот, указанных в настоящей МП.

### 3 ТРЕБОВАНИЯ К УСЛОВИЯМ ПРОВЕЛЕНИЯ ПОВЕРКИ

3.1 При проведении поверки должны соблюдаться условия, приведенные в таблице 3. Таблица 3 - Условия поверки измерителя NBM-550

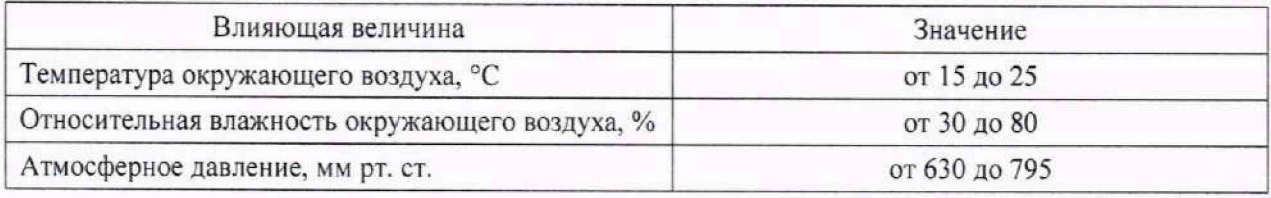

### 4 ТРЕБОВАНИЯ К СПЕЦИАЛИСТАМ, ОСУЩЕСТВЛЯЮЩИМ ПОВЕРКУ

4.1 Поверка должна осуществляться лицами со средним или высшим техническим образованием, аттестованными в качестве поверителей в области радиотехнических измерений в установленном порядке и имеющим квалификационную группу электробезопасности не ниже второй.

4.2 Перед проведением поверки поверитель должен предварительно ознакомиться с документом 2401/98.21/EF9091 РЭ «Измеритель параметров электромагнитного поля NBM-550 с антенной-преобразователем Probe EF9091. Руководство  $\overline{10}$ эксплуатации» (далее - 2401/98.21/ЕҒ9091 РЭ).

### **5 МЕТРОЛОГИЧЕСКИЕ И ТЕХНИЧЕСКИЕ ТРЕБОВАНИЯ К СРЕДСТВАМ ПОВЕРКИ**

5.1 При проведении поверки измерителя NBM-550 должны быть применены средства измерений, указанные в таблице 4.

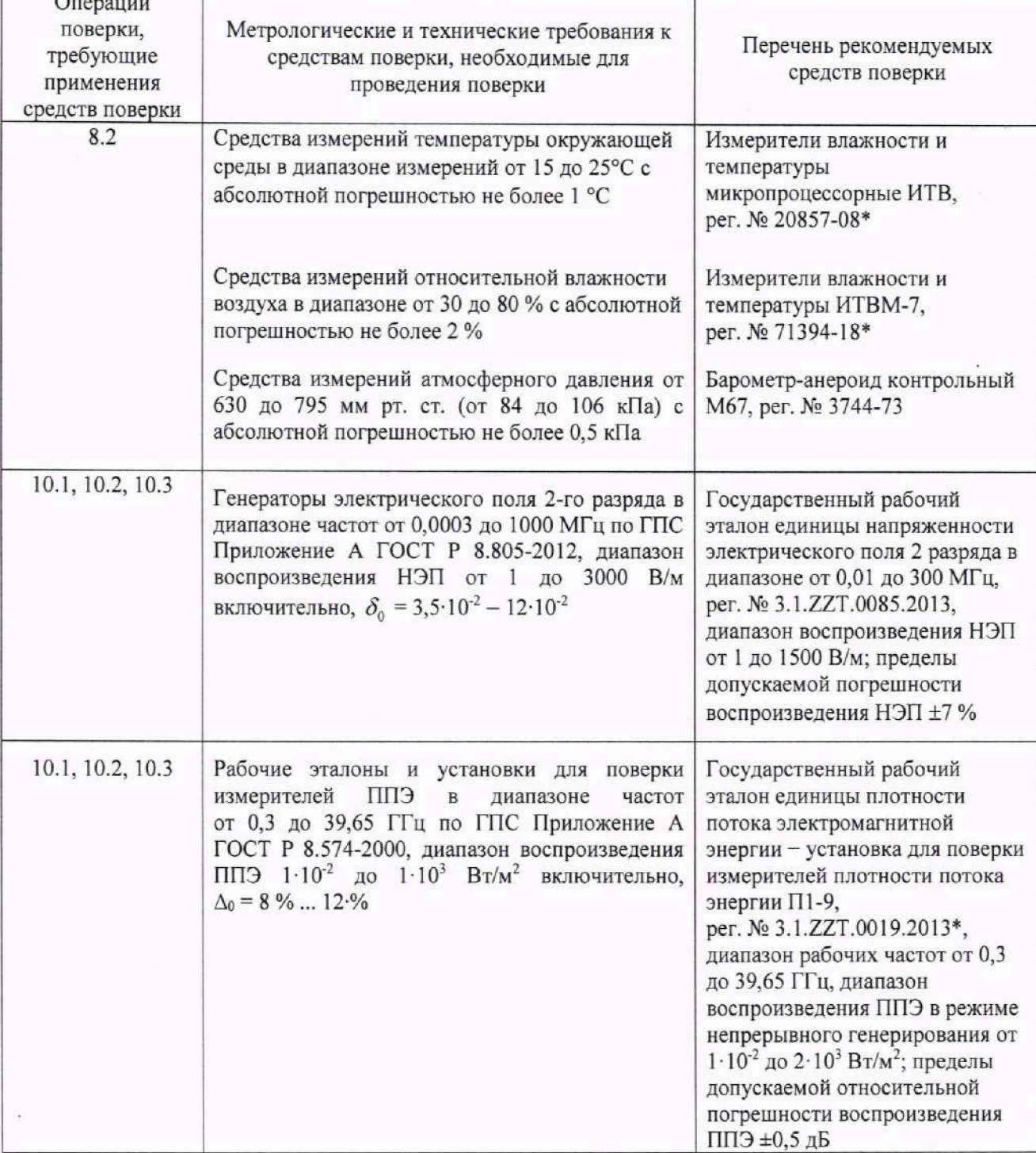

Таблица 4 - Средства измерений для поверки измерителя NBM-550  $\overline{O}$ 

Продолжение таблицы 4

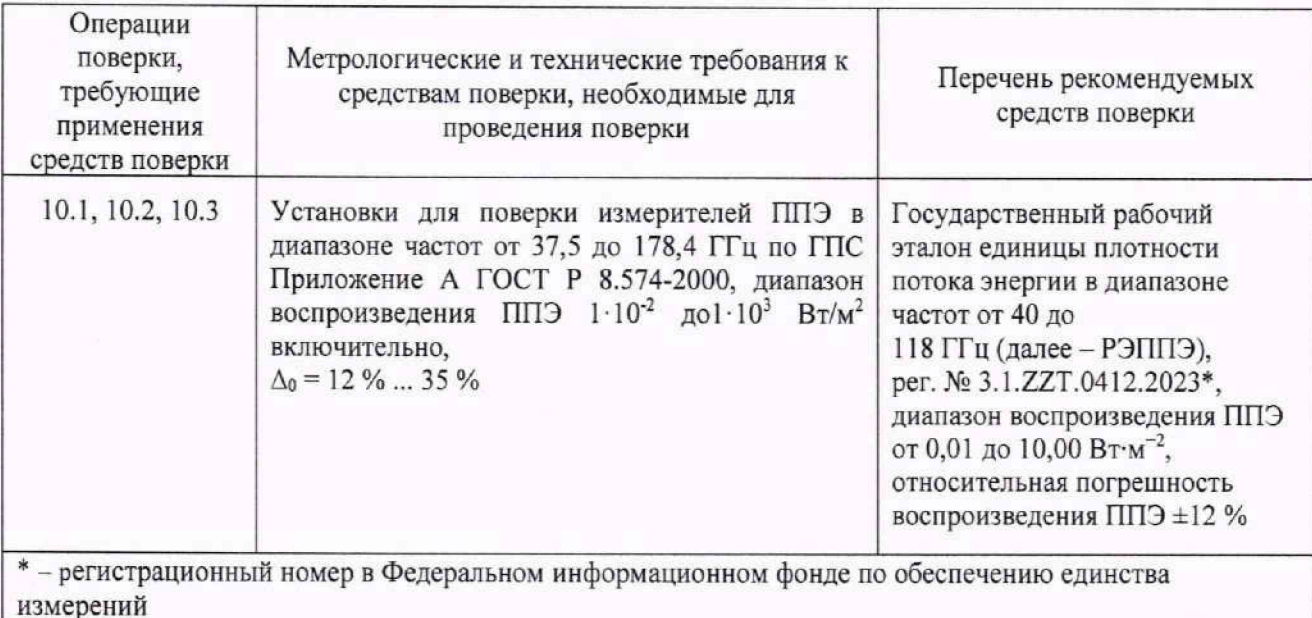

5.2 Допускается использовать аналогичные средства поверки, которые обеспечат измерение соответствующих параметров с требуемой точностью.

5.3 Средства поверки должны быть исправны, поверены и иметь действующие свидетельства о поверке.

5.4 При проведении поверки использовать ПК с операционной системой Windows 2000 SP4 или Windows XP SP2, одноядерным процессором 2 ГГц, оперативной памятью 1 ГБ свободного места на жестком диске, разрешением экрана 1024\*768 и наличием портов связи USB.

### **6 ТРЕБОВАНИЯ (УСЛОВИЯ) ПО ОБЕСПЕЧЕНИЮ БЕЗОПАСНОСТИ ПРОВЕДЕНИЯ ПОВЕРКИ**

6.1 При проведении поверки измерителя NBM-550 необходимо соблюдать требования безопасности, регламентируемые действующими правилами по охране труда при эксплуатации электроустановок, действующими санитарно-эпидемиологическими правилами и нормативами при работе с СВЧ излучением, необходимо соблюдать требования, указанные в разделе «Правила техники безопасности» документа 2401/98.21/EF9091 РЭ и в разделах «Указание мер безопасности» в РЭ, средств измерений (эталонов) и испытательном оборудовании.

6.2 Все оборудование должно быть заземлено, чтобы избежать накопления электростатических зарядов.

### **7 ВНЕШНИЙ ОСМОТР**

7.1 Внешний осмотр измерителя NBM-550 проводить визуально.

При этом проверить:

- комплектность, маркировку и пломбировку согласно эксплуатационной документации;

- отсутствие видимых механических повреждений блока NBM-550 и Probe EF9091;

- чистоту и исправность цангового разъема на Probe EF9091 и на блоке NBM-550;

- состояние соединительных кабелей, входящих в комплект поставки;

- исправность органов управления блока NBM-550;

- прочность крепления элементов конструкции Probe EF9091.

7.2 Результат внешнего осмотра считать положительным, если:

- комплектность измерителя NBM-550 соответствует документу 2401/98.21/EF9091 РЭ;

- маркировка и пломбировка соответствуют 2401/98.21/EF9091 РЭ:

- цанговые разъемы Probe EF9091 и блока NBM-550 целы и чисты;

- соединительные кабели, входящие в комплект поставки, не имеют механических повреждений;

- отсутствуют видимые механические повреждения на Probe EF909I и блоке NBM-550;

- органы управления блока NBM-550 исправны;

- крепления элементов конструкции Probe EF909] прочны.

В противном случае результаты внешнего осмотра считать отрицательными и последующие операции поверки не проводить.

### **8 ПОДГОТОВКА К ПОВЕРКЕ И ОПРОБОВАНИЕ СРЕДСТВА ИЗМЕРЕНИЙ**

#### **8.1 Подготовка к поверке**

8.1.1 Перед проведением операций поверки необходимо произвести подготовительные работы, установленные в 2401/98.21/EF909I РЭ и в руководствах по эксплуатации применяемых средств поверки.

### **8.2 Контроль условий поверки**

8.2.1 Провести измерения температуры окружающего воздуха, относительной влажности окружающего воздуха и атмосферного давления в помещении, в котором будет выполняться поверка. Результаты измерений зафиксировать в рабочем журнале.

8.2.2 Результаты контроля условий поверки считать положительными, если значения температуры окружающего воздуха, относительной влажности окружающего воздуха и атмосферного давления в помещении, в котором будет выполняться поверка, соответствуют значениям, приведенным в таблице 3.

В противном случае результаты контроля условий поверки считать отрицательными. Последующие операции поверки проводить после установления в помещении, в котором будет выполняться поверка, значений температуры окружающего воздуха, относительной влажности окружающего воздуха и атмосферного давления, соответствующие значениям, приведенным в таблице 3.

#### **8.3 Опробование средства измерений**

8.3.1 Подключить Probe EF9091 к блоку NBM-550 с помощью цангового разъема до щелчка.

8.3.2 Включить измеритель NBM-550 нажатием на передней панели блока NBM-550 кнопки «о» (рисунок 1).

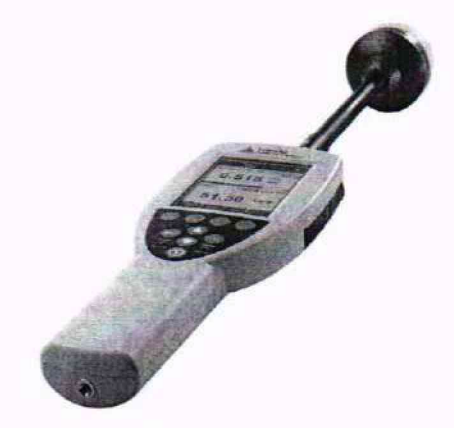

Рисунок 1 - Передняя панель блока NBM-550

8.3.3 Контролировать на ЖК-дисплее блока NBM-550 начало выполнения самопроверки «Авто Тест» (рисунок 2) и загорание светодиода «Status» на передней панели блока измерительного NBM-550 зеленым цветом.

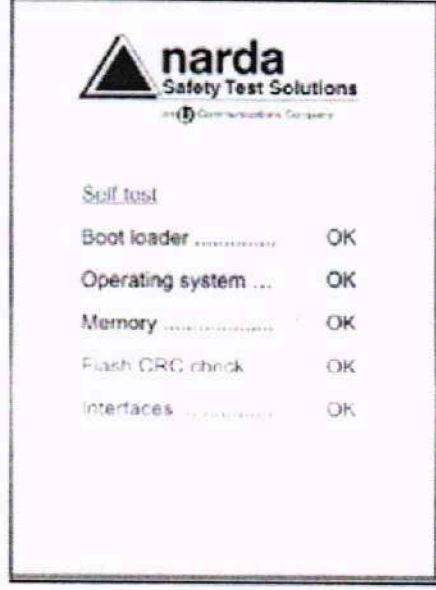

Рисунок 2 - Выполнение самопроверки «Авто Тест»

При успешном выполнении самопроверки контролировать переход измерителя NBM-550 в режим измерений (рисунок 3), значения НЭП или ППЭ при этом изменяются.

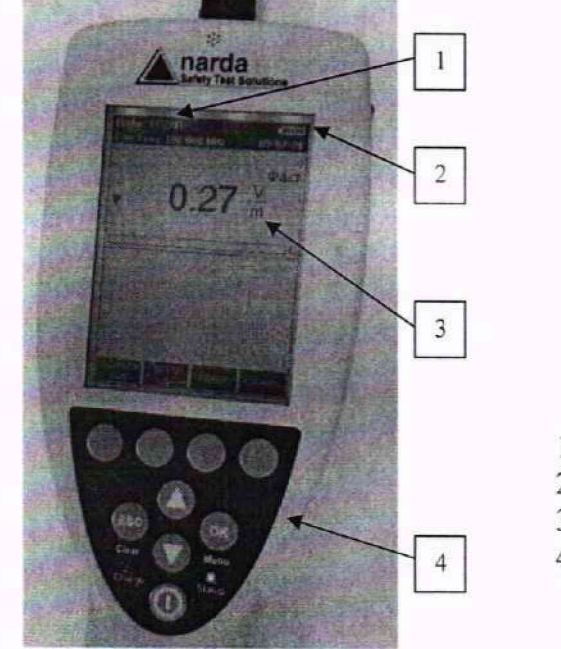

- 1 Тип используемой антенны-преобразователя
- 2 Состояние заряда аккумуляторных батарей
- 3 Измеренное значение и единицы измерения
- 4 Функциональные клавиши

Рисунок 3 - ЖК-дисплей блока NBM-550 в режим измерений

8.3.4 11роконтролировать на ЖК-дисплее блока NBM-550 состояние заряда внутреннего источника питания (аккумуляторов) по индикатору правом верхнем углу дисплея (рисунок 3, таблица 5).

Таблица 5 - Состояние заряда внутреннего источника питания (аккумуляторов) по индикатору

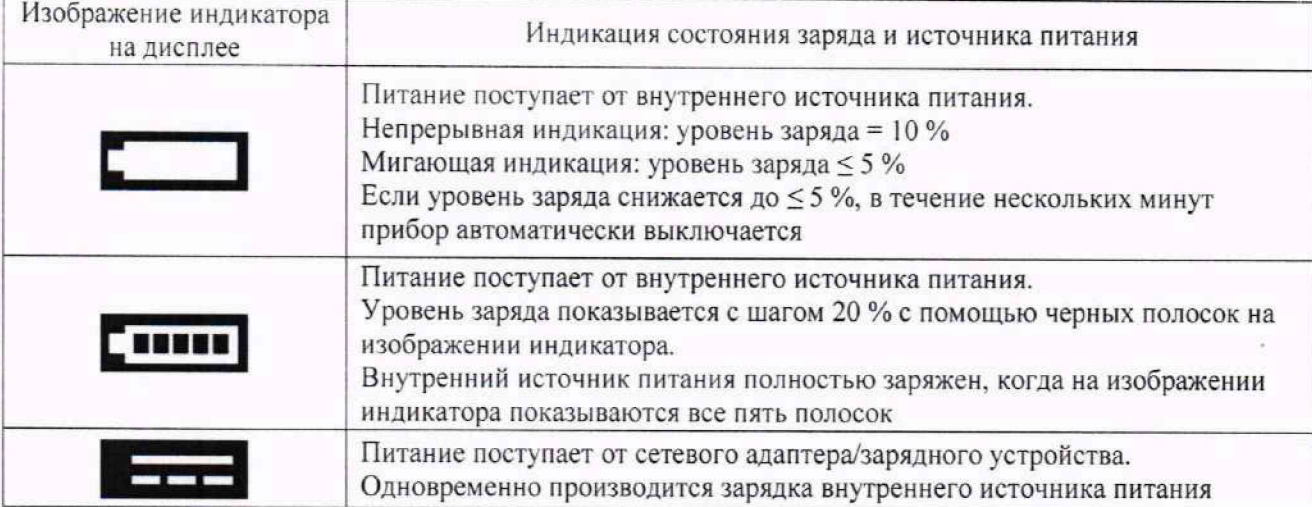

При необходимости провести зарядку внутреннего источника питания с использованием зарядного устройства, входящего в комплект поставки, в соответствии с п. 8.3.5.

8.3.5 Для зарядки внутреннего источника питания последовательно выполнить следующие операции:

- выключить измеритель NBM-550 нажатием на передней панели блока NBM-550 кнопки **«о»;**

- подсоединить сетевой адаптер/зарядное устройство к зарядному гнезду блока NBM-550;

- подсоединить сетевой адаптер/зарядное устройство к сетевой электрической розетке, контролировать начало зарядки: в течение всего цикла зарядки светодиодный индикатор «Charge» горит красным светом.

Контролировать загорание светодиодного индикатора «Charge» зеленым светом (примерно через 2 часа), что свидетельствует о том, что источник питания полностью зарядится.

8.3.6 Нажатием на передней панели блока NBM-550 кнопок (рисунок 1) убедиться в том, что они функционируют.

8.3.7 Нажать на передней панели блока NBM-550 кнопки «Далее», «ОК», в появившемся окне «Меню Основное» с помощью кнопок со стрелками **А /Т** выбрать строку «Information» («Информация»), нажать кнопку «ОК».

В появившемся окне «Меню-Информация» выбрать строку «Device Information» («Информация о приборе») нажать кнопку «ОК». в появившемся окне «Меню-информация о приборе» наблюдать:

- в первой строке - «Наименование прибора»: NBM-550;

- в третьей строке «Серийный номер» - номер блока NBM-550: **H-0700**;

Результат наблюдения зафиксировать в рабочем журнале.

8.3.8 Нажать кнопку «ESC», в появившемся окне выбрать строку «Probe Information» («Информация о пробнике») и нажать кнопку «ОК». В появившемся окне Меню-информация о пробнике» наблюдать:

- в первой строке «Product Name» («Наименование пробника») - тип подключенной антенны-преобразователя поля: Probe EF9091.

- в третьей строке «Serial Number» («Серийный номер) - ее серийный номер: А-0079.

Результат наблюдения зафиксировать в рабочем журнале.

Нажатием кнопки «Esc» выйти в меню «Измерение».

Выключить измеритель NBM-550 нажатием на передней панели блока NBM-550 кнопки «<§».

8.3.9 Установить на ПК программное обеспечение NBM-TS (далее - ПО NBM-TS) с компакт-диска, входящего в комплект поставки, на экране монитора ПК контролировать появление ярлыка «<sup>6\*</sup>»

Включить измеритель NBM-550. Выполнить конфигурирование интерфейса, для чего открыть функцию «Serial Interface» (Последовательный интерфейс) (MAIN/INTERFACE/...) (ГЛАВНОЕ МЕНЮ /ИНТЕРФЕЙС/...) и с помощью клавиш со стрелками **А /Т** выбрать установку «USB», а затем нажать клавиш) «ОК».

Подключить измеритель NBM-550 (блок NBM-550) к ПК с помощью кабеля интерфейса USB из комплекта поставки.

Контролировать автоматическое обнаружение ПК измерителя NBM-550 в качестве нового устройства.

Запустить ПО NBM-TS. после его загрузки на экране монитора ПК наблюдать открытие окна (рисунок 4).

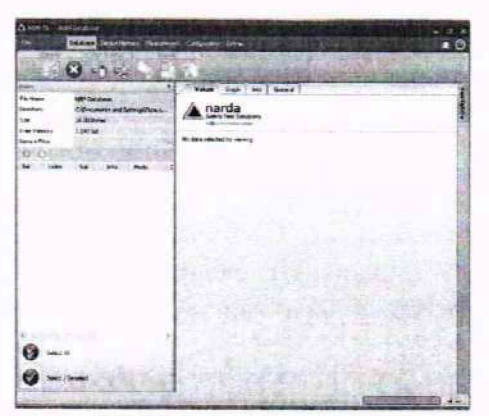

Рисунок 4 - Экран монитора ПК после его загрузки ПО NBM-TS

Проконтролировать возможность входа во все окна (режимы) ПО NBM-TS. Убедиться в том, что ПО NBM-TS функционирует в каждом из выбранных режимов.

В окне (режиме) «Measurement» (рисунок 5) нажать виртуальную кнопку «Connect», в появляющихся окнах виртуальную кнопку «ОК» и наблюдать рисунок 5.

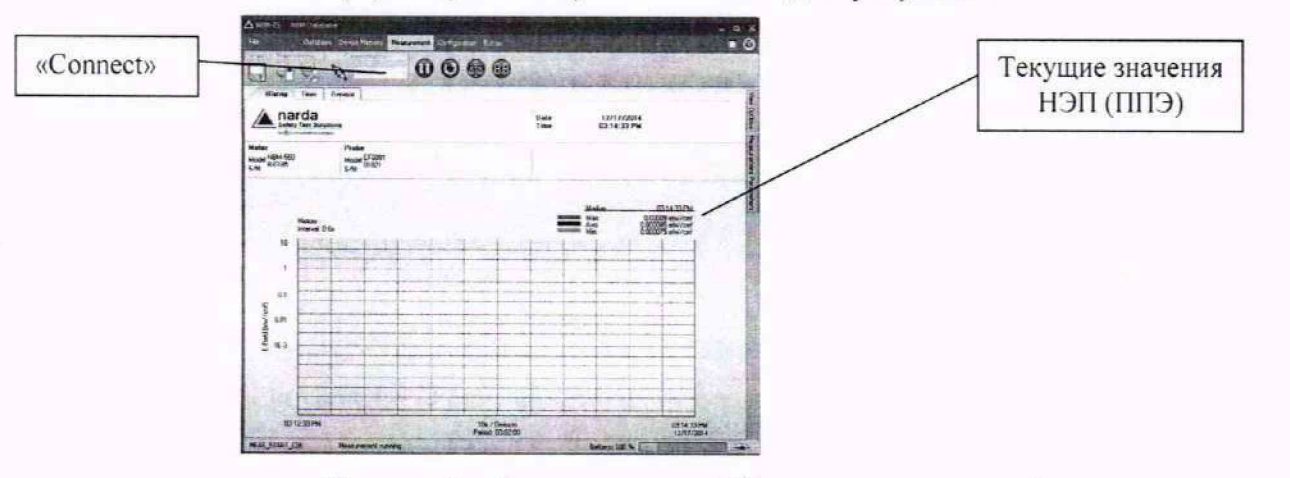

Рисунок 5 — Экран монитора ПК в режиме измерений

8.3.10 Открыть меню MAIN, нажав клавишу ОК, наблюдать рисунок 6.

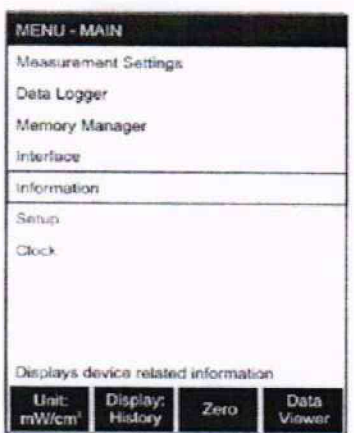

Рисунок 6 - Экран монитора ПК в меню MAIN

Выбрать меню INFORMATION, наблюдать рисунок 7.

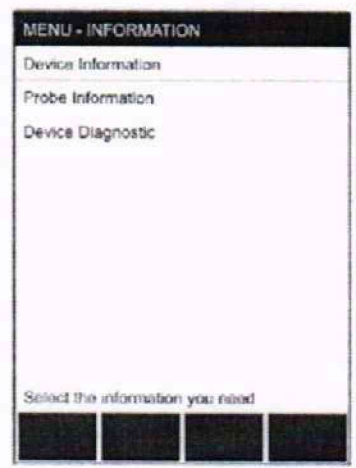

Рисунок 7 - Экран монитора ПК в меню INFORMATION

Выбрать меню Device Information (Сведения об устройстве), в появившемся окне наблюдать информацию о блоке NBM-550.

Результат наблюдения (серийный номер) зарегистрировать в рабочем журнале.

Выбрать меню Probe Information (Сведения о Probe EF9091), в появившемся окне наблюдать информацию о подключенной антенне-преобразователе поля.

Результат наблюдения (тип, серийный номер) зарегистрировать в рабочем журнале.

8.3.11 Результаты опробования считать положительными, если:

- по завершению самопроверки измеритель NBM-550 перешел в режим измерения (рисунки  $3 \times 5$ ;

- в режиме измерения на ЖК-дисплее блока NBM-550 (мониторе ПК) отображается текущее значение НЭП или ППЭ;

- серийный номер блока NBM-550 (на тыльной стороне его корпуса) совпадает со значением, зарегистрированном в рабочем журнале и 2401/98.21/ЕГ9091 РЭ;

тип подключенной антенны-преобразователя поля совпадают с типом на ЖК-дисплее блока NBM-550, ее серийный номер совпадает со значением, зарегистрированным в рабочем журнале и 2401/98.21/EF9091 РЭ;

- все кнопки на передней панели блока NBM-550 функционируют;

- ПО NBM-TS установлено на ПК и оно функционирует.

В противном случае результаты опробования считать отрицательными и последующие операции поверки не проводить.

### **9** ПРОВЕРКА **ПРОГРАММНОГО ОБЕСПЕЧЕНИЯ СРЕДСТВА ИЗМЕРЕНИЙ**

9.1 Включить измеритель NBM-550 нажатием кнопки «<sup>0</sup>» на передней панели блока измерительного NBM-550.

9.2 Контролировать на ЖК-дисплее блока NBM-550 начало выполнения самопроверки (рисунок 2) и загорание светодиода «Status» на передней панели блока измерительного NBM-550 зеленым цветом.

9.3 Нажать на передней панели блока NBM-550 последовательно кнопки «Данные» и «ОК», в появившемся окне «Меню основное» с помощью кнопок со стрелками «А/Т» выбрать строку «Информация», нажать кнопку «ОК».

В появившемся окне «Меню-информации» выбрать строку «Информация о приборе» и нажать кнопку «ОК».

В появившемся окне «Информация о приборе» в 4 (четвертой) строке «Версия ПО» наблюдать значение версии встроенного ПО. Результат наблюдения зафиксировать в рабочем журнале.

Нажать кнопку «ESC».

Выключить измеритель NBM-550 нажатием на передней панели блока измерительного  $NBM-550$  кнопки « $\mathbb{R}$ ».

9.4 Подключить измеритель NBM-550 к ПК с помощью кабеля интерфейса USB. Включить измеритель NBM-550. Контролировать автоматическое обнаружение ПК измерителя NBM-550 в качестве нового устройства.

9.5 Запустить ПО NBM-TS, после его загрузки на экране монитора ПК наблюдать открытие окна (рисунок 8).

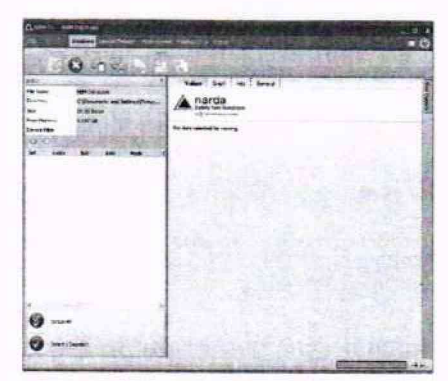

Рисунок 8 - Окно после загрузки ПО NBM-TS

Открыть меню Extras, в появившемся окне нажать виртуальную кнопку и наблюдать окно с информацией о ПО (рисунок 9).

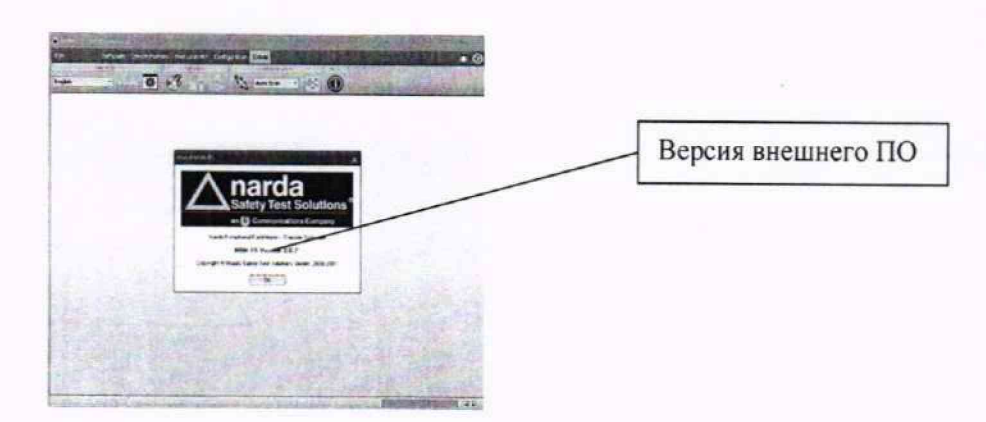

Рисунок 9 - Окно с информацией о ПО NBM-TS

Выключить измеритель NBM-550 и отсоединить его от ПК.

9.6 Результаты поверки считать положительными, если:

- значения в версии встроенного ПО: V2.2.2 и выше:

- значения в версии внешнего ПО: Version 3.0.2 и выше.

В противном случае результаты проверки ПО средства измерений считать отрицательными и последующие операции поверки не проводить.

### 10 ОПРЕДЕЛЕНИЕ МЕТРОЛОГИЧЕСКИХ ХАРАКТЕРИСТИК

### 10.1 Определение диапазона рабочих частот

10.1.1 Определение диапазона рабочих частот проводить одновременно с определением относительной погрешности измерений ППЭ 8<sup>Probe EF9091</sup> и относительной погрешности измерений H $\partial \Pi \delta_{H\partial\Pi}^{Probe E F9091}$ 

10.1.2 Результаты поверки считать положительными, если:

- в диапазоне частот от 100 до 300 МГц включительно значения  $\delta_{\text{H2D}}^{\text{Probe EFS091}}$ нахолятся в пределах ±3,0 дБ;

- в диапазоне частот от 300 МГц до 90 ГГц включительно значения  $\delta_{\text{III2}}^{\text{Probe EF9091}}$ находятся в пределах  $\pm 3.0$  дБ.

В противном случае результаты поверки считать отрицательными и последующие операции поверки измерителя NBM-550 не проводить.

### 10.2 Определение диапазона измерений ППЭ и НЭП

10.2.1 Определение диапазона измерений ППЭ проводить одновременно с определением относительной погрешности измерений ППЭ 8 Probe EF9091

Определение диапазона измерений НЭП проводить одновременно с определением относительной погрешности измерений ППЭ 8 Probe EF9091

10.2.2 Результаты поверки считать положительными, если:

- в диапазоне измерений ППЭ от 0,26 до 1000 мкВт·см<sup>-2</sup> включительно на частотах в диапазоне от 300 МГц до 60 ГГц включительно значения  $\delta_{\Pi\Pi}^{\text{Probe EFS091}}$ находятся в пределах  $\pm 3.0$   $\overline{AB}$ :

- в диапазоне измерений ППЭ от 1 до 1000 мкВт·см<sup>-2</sup> включительно на частотах в диапазоне свыше 60 до 90 ГГц включительно значения  $\delta_{\text{III2}}^{\text{Probe EFS091}}$ находятся в пределах  $\pm 3.0$   $\overline{AB}$ :

- в диапазоне измерений НЭП от 1 до 61,4 В $\cdot$ м<sup>-1</sup> включительно на частотах в диапазоне от 100 МГц до 300 МГц включительно значения  $\delta_{H2\Pi}^{\text{Probe EFS091}}$  находятся в пределах ±3,0 дБ.

В противном случае результаты поверки считать отрицательными и последующие операции поверки измерителя NBM-550 не проводить.

### 10.3 Определение относительной погрешности измерений ППЭ и НЭП

10.3.1 Измерения для определения относительной погрешности измерений НЭП- $\delta_{\Pi\Pi3}^{\text{Probe EFS091}}$  проводить с использованием РЭНЭП-001/300M:

- на частотах  $f_i$ : 100,0; 200,0 и 300,0 МГц, при значении НЭП в месте расположения Probe EF9091  $E_{3x}^1 = 10 B \cdot M^{-1}$ ;

- частоте  $f_2$  = 200,0 МГц, при значениях НЭП в месте расположения Probe EF9091  $E_{2r}^2$  = 1,0; 2,0; 5,0; 30,0; 61,4 B $\cdot$ M<sup>-1</sup>;

- на частотах  $f_3 = 100,0$  и 300,0 МГц, при значениях НЭП в месте расположения Probe EF9091  $E_{\gamma r}^3$  =1,0  $\mu$  61,4  $B \cdot \mu^{-1}$ .

10.3.2 Подключить Probe EF9091 к блоку NBM-550 с помощью цангового разъема до шелчка.

Установить Probe EF9091 в рабочую зону РЭНЭП-001/300М.

Включить измеритель NBM-550. Выбрать единицу измерений в В-м<sup>-1</sup> (ГЛАВНОЕ МЕНЮ/НАСТРОЙКИ ИЗМЕРЕНИЙ/Далее/... с помощью клавиш со стрелками А/ Выбирать требуемый формат, а затем нажать клавишу ОК для подтверждения выбора).

10.3.3 Установить в рабочей зоне РЭНЭП-001/300М значение НЭП  $E_{37}^1 = 10 B \cdot M^{-1}$  на частоте  $f_l = 100$  МГ<sub>п</sub>.

Выбрать на блоке NBM-550 частоту измерений 100 МГц.

Для установки частоты на блоке NBM-550 последовательно выполнить следующие операции:

- нажать кнопку «ОК»:

- выбрать с помощью кнопок со стрелками  $\blacktriangle/\blacktriangledown$  меню «Настройка измерений» и нажать кнопку «ОК»:

- с помощью кнопок со стрелками  $\triangle$ / V выбрать пункт «Частота» и нажать кнопку «ОК»;

- с помощью кнопок со стрелками  $\triangle/\blacktriangledown$  установить значение частоты и нажать кнопку «OK»:

- нажать кнопку «Esc» для возврата в режим измерений.

При необходимости применить режим частотной корректировки. Для чего выполнить последовательно следующие операции:

- нажать кнопку «ОК»;

- выбрать с помощью кнопок со стрелками  $\blacktriangle/\blacktriangledown$  меню «Настройка измерений» и нажать кнопку «ОК»;

- с помощью кнопок со стрелками  $\triangle / \triangledown$  выбрать пункт «Применить корр. Частота» и выбрать с помощью кнопок со стрелками ▲/▼ «Вкл» нажать кнопку «ОК».

Выбрать режим измерения НЭП (ГЛАВНОЕ МЕНЮ/НАСТРОЙКИ ИЗМЕРЕНИЙ/Далее/... с помощью клавиш со стрелками ▲/▼ выбрать требуемый формат, а затем нажать клавишу ОК для подтверждения выбора).

Произвести отсчет измеренного измерителем NBM-550 значения НЭП  $E_{\text{grav}}^1$ , в [B·M<sup>-1</sup>].

Результат измерений зафиксировать в рабочем журнале.

10.3.4 Выполнить п. 10.3.3 последовательно устанавливая остальные частоты  $f_l$ , указанные в  $n. 10.3.1.$ 

10.3.5 Установить в рабочей зоне РЭНЭМП-001/300М значение НЭП  $E_{2r}^2 = 1 B \cdot w^{-1}$  на частоте  $f_2 = 200$  МГц. Выбрать на блоке NBM-550 частоту измерений 200 МГц.

Произвести отсчет измеренного измерителем NBM-550 значения НЭП  $E_{\text{grav}}^2$ , в [B·m<sup>-1</sup>].

Результат измерений зафиксировать в рабочем журнале.

10.3.6 Выполнить п. 10.3.5 для остальных значений  $E_{3x}^2$ , указанных в п. 10.3.1.

10.3.7 Последовательно выполнить следующие операции:

- установить в рабочей зоне РЭНЭП-001/300М значение НЭП  $E_{3T}^2 = 5 B M^{-1}$  на частоте  $f_2 = 200$  MFu;

- установить Probe EF9091 в рабочую зону РЭНЭП-001/300М так, чтобы его продольная ось была перпендикулярна вектору НЭП:

 $-$ произвести отсчет измеренного измерителем NBM-550 значения НЭП  $E_{\text{grav}}^2$ . Результат измерений зафиксировать в рабочем журнале:

 $-$  поворачивая Probe EF9091 вокруг продольной оси на угол ф = 30°, 60°, 90°, 120°, 150° и 180° выполнять отсчет измеренного измерителем NBM-550 значения НЭП *Е]гм* . Результаты измерений зафиксировать в рабочем журнале;

-установить Probe EF9091 в рабочую зону РЭНЭП-001/300М так. чтобы его продольная ось была параллельна вектору НЭП;

 $-$ произвести отсчет измеренного измерителем NBM-550 значения НЭП  $E_{H3M}^2$ . Результат измерений зафиксировать в рабочем журнале;

-установить Probe EF9091 в рабочую зону РЭНЭП-001/300М так, чтобы его продольная ось была под произвольным углом к вектору НЭП;

 $-$  произвести отсчет измеренного измерителем NBM-550 значения НЭП  $E_{H3M}^2$ . Результат измерений зафиксировать в рабочем журнале.

10.3.8 Последовательно выполнить следующие операции:

- установить в рабочей зоне РЭНЭП-001/300М значение НЭП  $E_{3T}^3 = 1,0$  В $\cdot$ м<sup>-1</sup> на частоте  $f_3$  = 100 МГц. Произвести отсчет измеренного измерителем NBM-550 значения НЭП  $E_{H3M}^3$ ,  $B [B·M^{-1}];$ 

- результат измерений зафиксировать в рабочем журнале:

- установить в рабочей зоне РЭНЭП-001/300М значение НЭП  $E_{37}^3 = 61,4 \text{ B} \cdot \text{m}^{-1}$ ;

 $-$  произвести отсчет измеренного измерителем NBM-550 значения НЭП  $E_{\mu\nu}^{3}$ , в [B·m<sup>-1</sup>];

- результат измерений зафиксировать в рабочем журнале;

- установить в рабочей зоне РЭНЭП-001/300М значение НЭП  $E_{27}^3 = 61,4 \text{ B} \cdot \text{m}^{-1}$ ;

- произвести отсчет измеренного измерителем NBM-550 значения НЭП  $E_{H3M}^3$ , в [B·m<sup>-1</sup>];

-результат измерений зафиксировать в рабочем журнале;

- выключить измеритель NBM-550.

Ю.3.9 Измерения для определения относительной погрешности измерений ППЭ -  $\delta_{\Pi\Pi 3}^{\text{Probe EFS091}}$  проводить:

- с использованием П1-9 на частотах *f4\* 0,30; 0.40; 0.50; 0.75: 1.00; 1.80; 2.45: 3,00; 4,00: 5.00; 6.00; 7,00: 8,20; 10.00: 11.00: 18.00; 26.50: 39.60 ГГц при значении ППЭ в месте расположения Probe EF9091  $\Pi_{2r}^4$  от 26 до 120 мкВт см<sup>-2</sup>;

- с использованием РЭППЭ на частотах f<sub>5</sub>: 45,5; 60,0; 75,0; 90,0 ГГц при значении ППЭ в месте расположения Probe EF9091  $\Pi_{37}^5$  от 26 до 120 мкВт·см<sup>-2</sup>; на частотах  $f_6 = 75$  и 90 ГГц при значении ППЭ в месте расположения Probe EF9091  $\Pi_{37}^6 = 1$ , 100 и 1000 мкВт $\cdot$ см<sup>-2</sup>; на частоте  $f_7$  = 60 ГГц при значении ППЭ в месте расположения Probe EF9091  $\Pi_{3T}^7 = 0.26$  и 1000 мкВт·см<sup>-2</sup>.

10.3.10 Подключить измеритель NBM-550 к ПК. Запустить на ПК ПО NBM-TS. Выбрать режим измерений ППЭ в [мкВт $\cdot$ см<sup>-2</sup>].

Установить измеритель NBM-550 в рабочую зону П1-9. Включить измеритель NBM-550.

Установить в рабочей зоне П1-9 значение ППЭ  $\Pi_{\gamma\gamma}^4$  (см. п. 10.3.9) на частоте  $f_4 = 0.3$   $\Gamma \Gamma \text{u}$ .

Произвести отсчет на экране монитора ПК величины ППЭ, измеренной измерителем NBM-550  $\Pi_{H3M}^4$ , в [мкВт·см<sup>-2</sup>].

Результат измерений зафиксировать в рабочем журнале.

10.3.11 Выключить измеритель NBM-550.

10.3.12 Перенести измеритель NBM-550 с ПК в место расположения РЭППЭ.

Установить измеритель NBM-550 в рабочую зону РЭППЭ.

Включить измеритель NBM-550.

10.3.12 Установить в рабочей зоне РЭППЭ значение ППЭ  $\pi^5$  (см. п. 10.3.9) частотой *fs* =45,5 ГГц. Произвести отсчет на экране монитора ПК величины измеренного измерителем NBM-550 значения ППЭ  $\Pi_{WW}^5$ , в [мкВт·см<sup>-2</sup>].

Результат измерений зафиксировать в рабочем журнале.

10.3.14 Выполнить п.10.3.13 для остальных частот  $f_5$ , указанных в п. 10.3.9.

10.3.15 Установить в рабочей зоне РЭППЭ значение ППЭ  $\Pi_{2r}^7 = 0.26$  мкВт $\cdot$ см<sup>-2</sup> частотой  $f_7 = 60$  ГГц.

Произвести отсчет на экране монитора ПЭВМ величины измеренного измерителем NBM-550 значения ППЭ  $\Pi_{HMM}^7$ , в [мкВт·см<sup>-2</sup>].

Результат измерений зафиксировать в рабочем журнале.

10.3.16 Выполнить п. 10.3.15 для остальных значений ППЭ *П*\т , указанных в п. 10.3.9.

10.3.17 Установить в рабочей зоне РЭППЭ значение ППЭ  $\Pi_{3r}^6 = 1$  мкВт·см<sup>-2</sup> частотой  $f_7 = 75$   $\Gamma\Gamma\mu$ .

Произвести отсчет на экране монитора ПЭВМ величины измеренного измерителем NBM-550 значения ППЭ  $\Pi_{H3M}^7$ , в [мкВт·см<sup>-2</sup>].

Результат измерений зафиксировать в рабочем журнале.

10.3.18 Выполнить п. 10.3.17 для остальных значений ППЭ  $\pi_{\pi}^{\epsilon}$  и частот  $f_7$ , указанных в п. 10.3.9.

10.3.19 Последовательно выполнить следующие операции:

 $-$ установить в рабочей зоне П1-9 на частоте  $f_4$  = 10 ГГц значение ППЭ  $\Pi_{2r}^4$  = 10 мкВт $\cdot$ см<sup>-2</sup>;

-установить Probe EF9091 в рабочую зону ГП-9 так, чтобы его продольная ось была перпендикулярна вектору НЭП;

- произвести отсчет измеренного измерителем NBM-550 значения  $\pi_{\mu_{3M}}^4$ , в [мкВт·см<sup>-2</sup>]. Результат измерений зафиксировать в рабочем журнале;

- поворачивая Probe EF9091 вокруг продольной оси на угол  $\varphi = 30^{\circ}$ , 60°, 90°, 120°, 150° и 180° выполнять отсчет измеренного измерителем NBM-550 значения ППЭ  $\Pi_{\mu\nu}^4$ . Результаты измерений зафиксировать в рабочем журнале:

- установить Probe EF9091 в рабочую зону П1-9 так, чтобы его продольная ось была параллельна вектору НЭП;

- произвести отсчет измеренного измерителем NBM-550 значения  $\pi_{\text{max}}^4$ , в [мкВт·см<sup>-2</sup>]. Результат измерений зафиксировать в рабочем журнале:

- установить Probe EF9091 в рабочую зону П1-9 так, чтобы его продольная ось была под произвольным углом к вектору НЭП;

- произвести отсчет измеренного измерителем NBM-550 значения  $\prod_{\nu=1}^{4}$ , в [мкВт·см<sup>-2</sup>]. Результат измерений зафиксировать в рабочем журнале:

- выключить измеритель NBM-550.

10.3.20 Для всех значений  $E'_{H3M}$  и  $E'_{3T}$  вычислить значения относительной погрешности измерений НЭП  $\delta_{H20}^{Probe EF9091}$ , в [дБ], по формуле (1):

$$
\delta_{\text{H3II}}^{\text{Probe EF9091}} = 20 \cdot \lg \left( 1 + \left( E_{\text{H3M}}^i - E_{\text{3T}}^i \right) \middle/ E_{\text{3T}}^i \right),\tag{1}
$$

где  $i = 1, 2, 4, 3$ .

Результаты вычислений зафиксировать в рабочем журнале.

10.3.21 Для всех значений  $\prod_{I}^{\prime}$  и  $\prod_{i=1}^{\prime}$  вычислить значения относительной погрешности измерений ППЭ  $\delta_{\text{FID}}^{\text{Probe EFO091}}$ , в [дБ], по формуле (2):

$$
\delta_{\text{III13}}^{\text{Probe EFS091}} = 10 \cdot \lg \left( 1 + \left( \Pi_{\text{H3M}}^{i} - \Pi_{\text{3T}}^{i} \right) \middle/ \Pi_{\text{3T}}^{i} \right),\tag{2}
$$

где  $i = 1, 2, 3, 4, 5, 6, 7$ .

Результат вычислений зафиксировать в рабочем журнале.

10.3.22 Результаты поверки считать положительными, если все значения  $\delta_{H2II}^{Probe EFS091}$  и все значения  $\delta_{\Pi\Pi3}^{\text{Probe EF9091}}$  находятся в пределах ±3 дБ.

#### 11 ПОДТВЕРЖДЕНИЕ **СРЕДСТВА ИЗМЕРЕНИЙ** СООТВЕТСТВИЯ МЕТРОЛОГИЧЕСКИМ ТРЕБОВАНИЯМ

11.1 Определение диапазона рабочих частот

11.1.1 Определение диапазона рабочих частот проводить одновременно с определением относительной погрешности измерений ППЭ  $\delta_{\Pi\Pi3}^{\text{Probe EF9091}}$  и относительной погрешности измерений НЭП  $\delta_{\rm H3II}^{\rm Probe EFS091}$ 

11.1.2 Результаты поверки считать положительными, если:

- в диапазоне частот от 100 до 300 МГц включительно значения  $\delta_{H2H}^{Probe E F9091}$  находятся в пределах  $\pm 3.0$  дБ;

- в диапазоне частот от 300 МГц до 90 ГГц включительно значения  $\delta_{\text{III2}}^{\text{Probe EFS091}}$  находятся в пределах ±3,0 дБ (п. 10.1.2).

11.2 Определение диапазона измерений ППЭ и НЭП

11.2.1 Определение диапазона измерений ППЭ и НЭП проводить одновременно с<br>лением относительной погрешности измерений ППЭ  $\delta_{\text{TT19}}^{\text{Probe EFS091}}$  и определением определением относительной погрешности измерений ППЭ  $\delta_{\text{rms}}^{\text{Probe EFSOM}}$  и определением относительной погрешности измерений НЭП  $\delta_{\rm H9II}^{\rm Prob\ EF9091}$ 

11.2.2 Результаты поверки считать положительными,

- в диапазоне измерений ППЭ от 0,26 до 1000 мкВт $\cdot$ см<sup>-2</sup> включительно на частотах в диапазоне от 300 МГц до 60 ГГц включительно значения  $\delta_{\text{PIDE}}^{\text{Probe EFS091}}$  находятся в пределах ±3,0 дБ;

- в диапазоне измерений ППЭ от 1 до 1000 мкВт $\cdot$ см<sup>-2</sup> включительно на частотах в диапазоне свыше 60 до 90 ГГц включительно значения  $\delta^{\text{Probe EFS091}}_{\text{ITIS}}$  находятся в пределах ±3,0 дБ;

 $-$  в диапазоне измерений НЭП от 1 до 61,4 В $\cdot$ м<sup>-1</sup> включительно на частотах в диапазоне от 100 МГц до 300 МГц включительно значения  $\delta_{\rm H2II}^{\rm probe\ EF9091}$  находятся в пределах  $\pm 3,0$  дБ (п. 10.2.2).

11.3 Определение относительной погрешности измерений ППЭ и НЭП

11.3.1 Результаты поверки считать положительными, если все полученные в п. 10.3.20 значения  $\delta_{\text{H}\rightarrow\text{H}}^{\text{Probe EFO091}}$  и все полученные в п. 10.3.21 значения  $\delta_{\text{H}\rightarrow\text{H}}^{\text{Probe EFO091}}$  находятся в пределах  $±3$  дБ (п. 10.3.22).

11.4 При положительных результатах поверок соответствие метрологическим требованиям, установленным при утверждении типа, поверяемого измерителя NBM-550 подтверждено.

11.5 При отрицательных результатах поверок соответствие метрологическим требованиям, установленным при утверждении типа, поверяемого измерителя NBM-550 не подтверждено и поверяемый измеритель NBM-550 признаётся непригодным к применению.

#### 12 ОФОРМЛЕНИЕ РЕЗУЛЬТАТОВ ПОВЕРКИ

12.1 Измеритель NBM-550 признается годным, если все результаты поверки положительные.

12.2 Сведения о результатах поверки передаются в Федерааьный информационный фонд по обеспечению единства измерений.

12.3 При положительных результатах поверки по заявлению владельца пробника, или лица, предъявившего его на поверку, на измеритель NBM-550 наносится знак поверки, и (или) выдается свидетельство о поверке, и (или) в руководство по эксплуатации измерителя NBM-550 вносится запись о проведенной поверке, заверяемая подписью поверителя и знаком поверки, с указанием даты поверки.

Знак поверки наносить в виде наклейки или оттиска клейма поверителя на свидетельство о поверке.

12.4 Измеритель NBM-550 с отрицательными результатами поверки в обращение не допускается и на него выдается извещение о непригодности к применению с указанием причин забракования.

Начальник НИО-1 ФГУП «ВНИИФТРИ»

Начальник лаборатории 132 ФГУП «ВНИИФТРИ»

Инженер НИО-1 ФГУП «ВНИИФТРИ»

О.В.Каминский

С.А. Колотыгин

А.А. Смирнов